# **Mitchell Hamline School of Law Hybrid September 2016 Cohort—Orientation Community**

\*For Blackboard support (including help with logging in), contact the [IT Help Desk](http://mitchellhamline.edu/technology/for-students/) or [Blackboard Help.](http://mitchellhamline.edu/technology/blackboard/student-blackboard-information/) \*

**LOGIN:** To access the Orientation Community, enter your email address and password at [http://connect.mitchellhamline.edu.](http://connect.mitchellhamline.edu/)

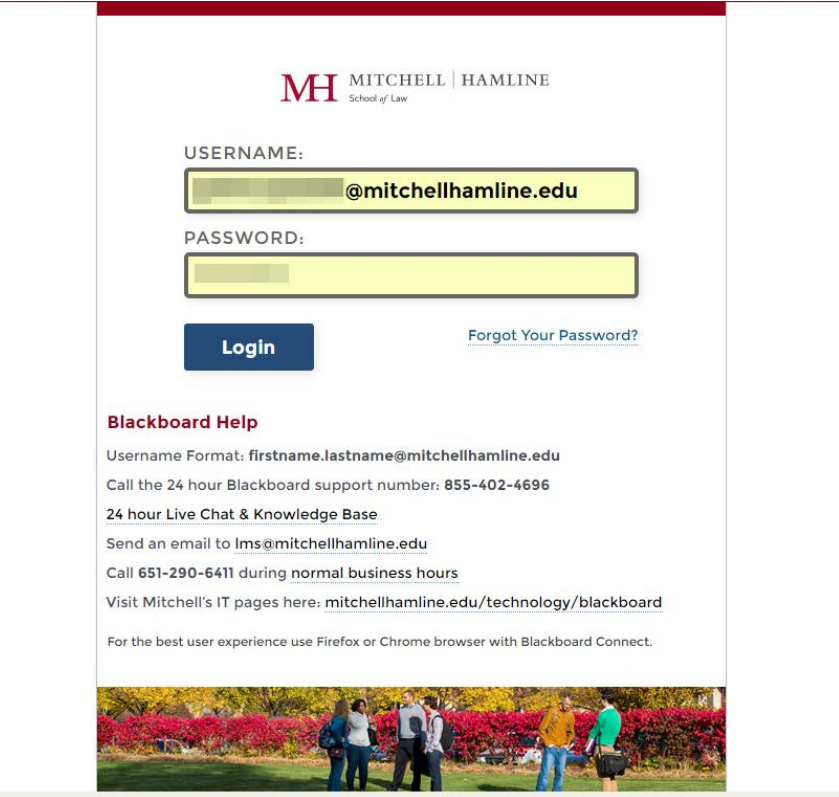

**OPEN THE COMMUNITY:** After logging in to Blackboard, click on the title "Hybrid September 2016 Cohort", in the "My Organizations" module.

 $\frac{1}{2}$ 

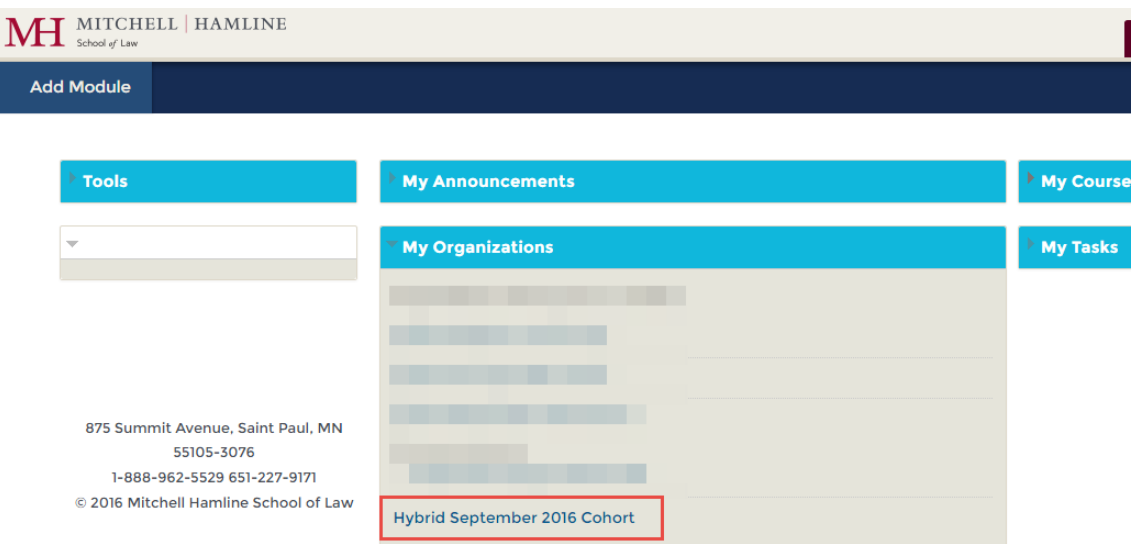

#### **The Hybrid September 2016 Cohort community is your go-to resource for finding information, viewing all announcements, and getting to know your classmates before Prep Week.**

The below information briefly describes some of the information you'll find on the different pages, which are accessible from the left navigation bar. It is a good idea to explore the community and learn where important resources are located.

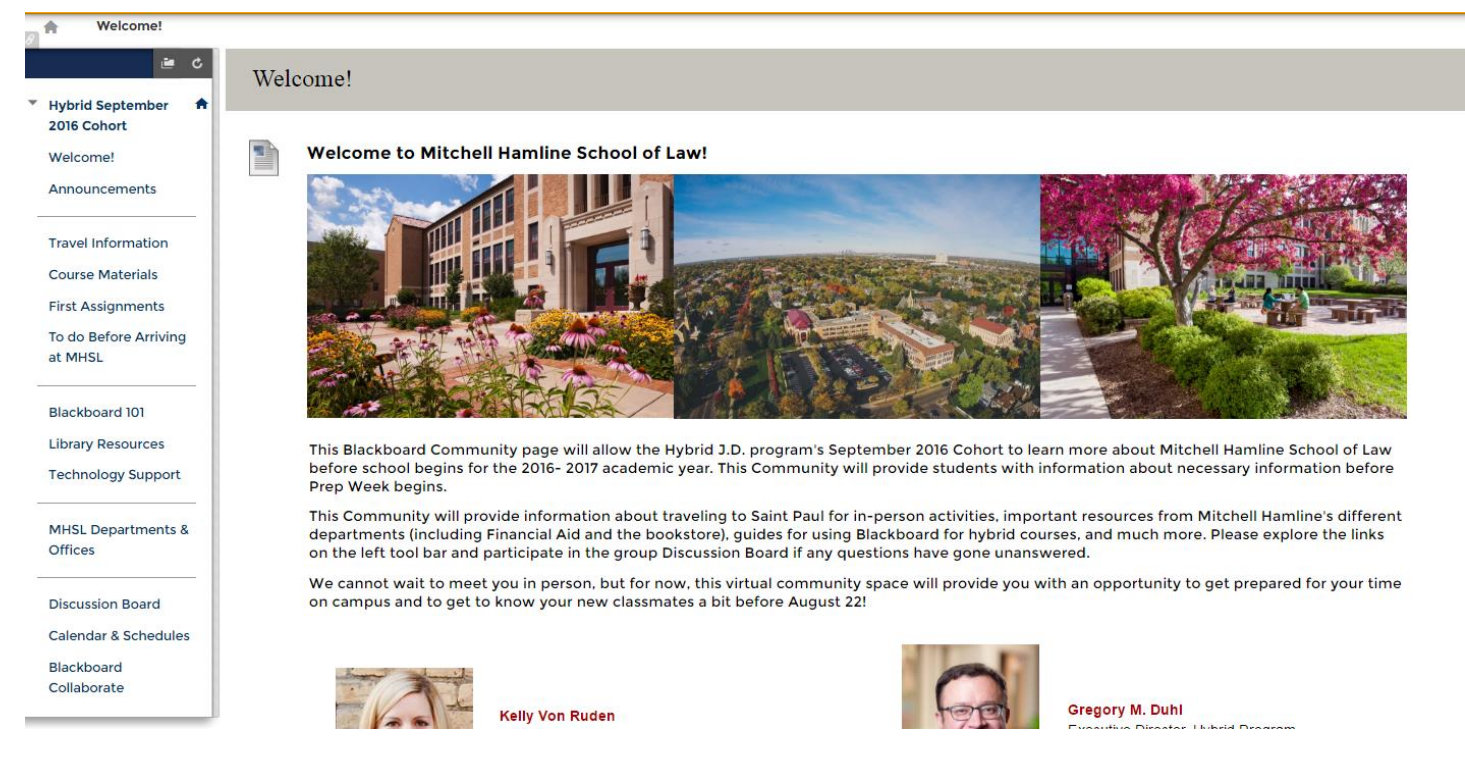

- **WELCOME!:** This is the first page that you will see upon entering the community. On this page, you will find program contact information and a map that shows where your classmates will travel from for Prep Week.
- **ANNOUNCEMENTS:** This page will show all announcements that have been sent out through the community. You should also receive all of these announcements upon creation as an email in your school account.
- **TRAVEL INFORMATION:** This page provides basic information about traveling to Saint Paul for Prep Week. This page will be updated with season-specific information.
- **COURSE MATERIALS:** This page contains the materials that you will need to purchase for your Semester I courses.
- **FIRST ASSIGNMENTS:** This page will contain the readings and assignments that you will need to complete before coming to campus for Prep Week. This information will be available approximately two weeks before Prep Week.
- **TO DO & PREP WEEK:** This page contains links to recommended readings, student affairs tasks, and Prep Week information.
- **BLACKBOARD 101:** This page will contain tutorials and helpful information for navigating the online components of your courses.
- **LIBRARY RESOURCES:** This page will contain information about the Warren E. Burger library at MHSL.
- **TECHNOLOGY SUPPORT:** This page contains a quick list of technology support resources.
- **MHSL DEPARTMENTS & OFFICES:** This page contains contact information for the numerous school departments as well as links to departmental websites and information.
- **DISCUSSION BOARD:** This page links to various forums where community members can ask questions, get answers, and get to know each other. A quick guide to posting in discussion boards is included later in this document.
- **CALENDAR & SCHEDULES:** This page links to the Blackboard calendar tool and also contains schedule information for in-person activities.
- **BLACKBOARD COLLABORATE:** This page links to Blackboard's video conferencing tool that administrators and professors may use to communicate with students.

**\*New and additional page links may be added at a later time. \***

#### **POSTING DISCUSSIONS**

#### After clicking on the "Discussion Board" link on the left navigation bar, you will see different forums

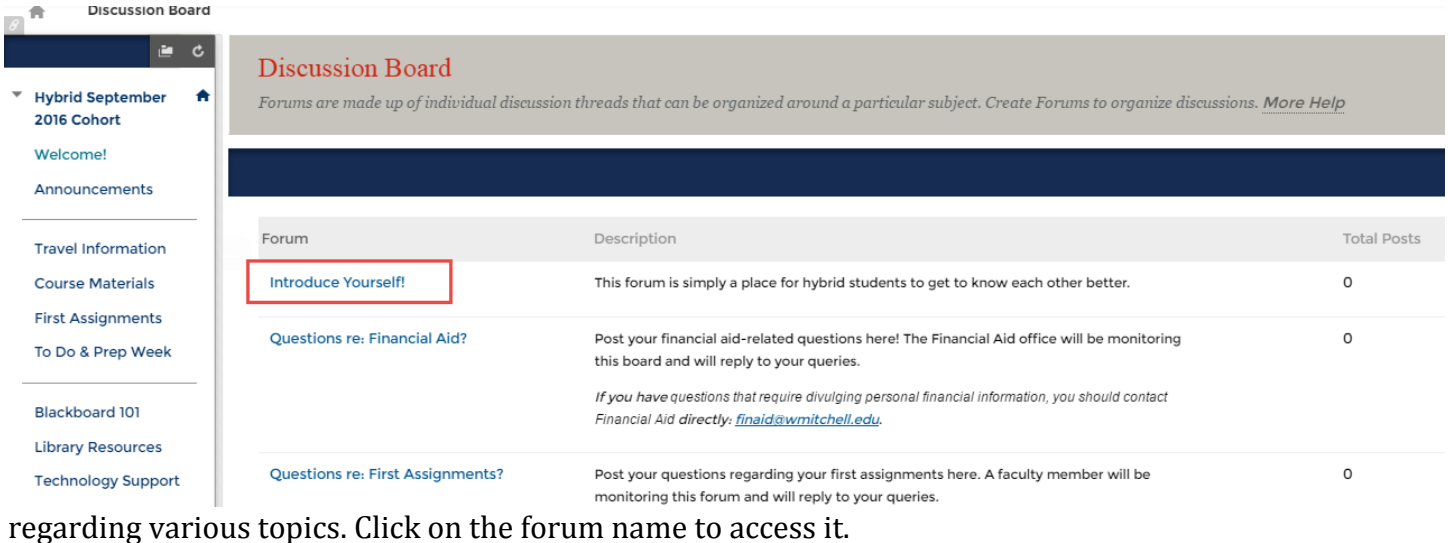

From the forum, click "Create Thread" to create your own, initial thread.

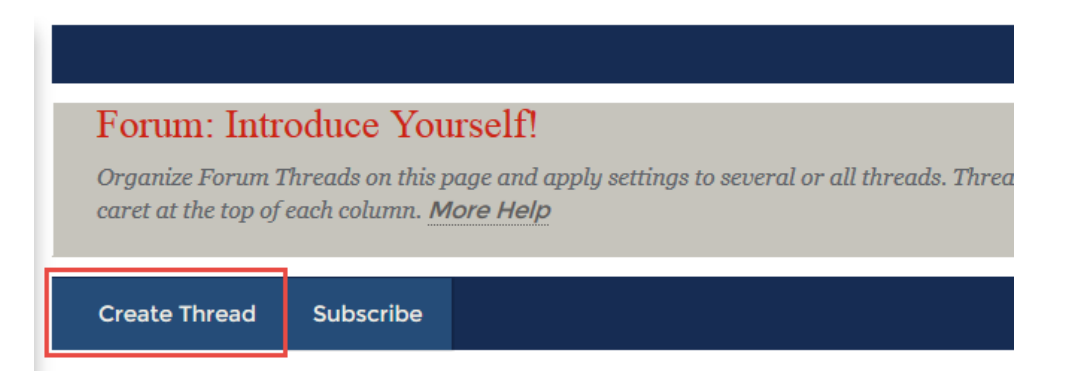

From the "Create Thread" page, type your subject and post, then click "Submit."

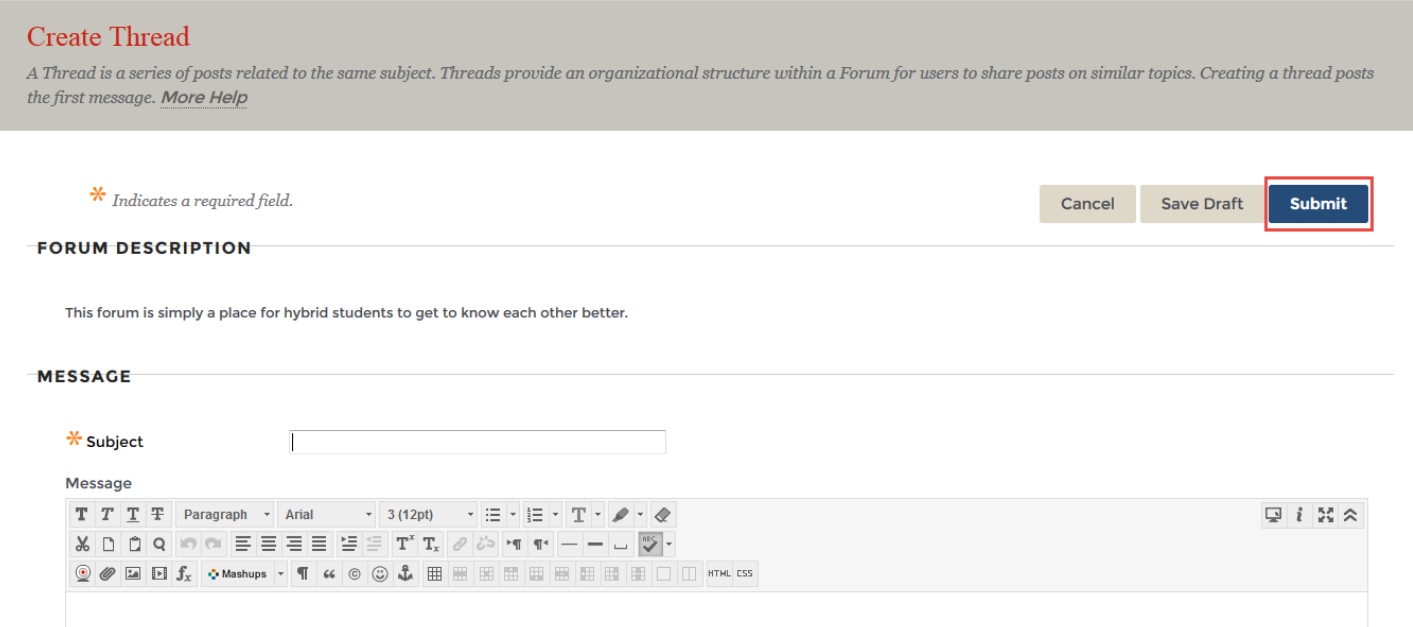

To view your peers' posts, click on the title of their thread. In the example below (taken from a course), you would click on "Personal Jurisdiction."

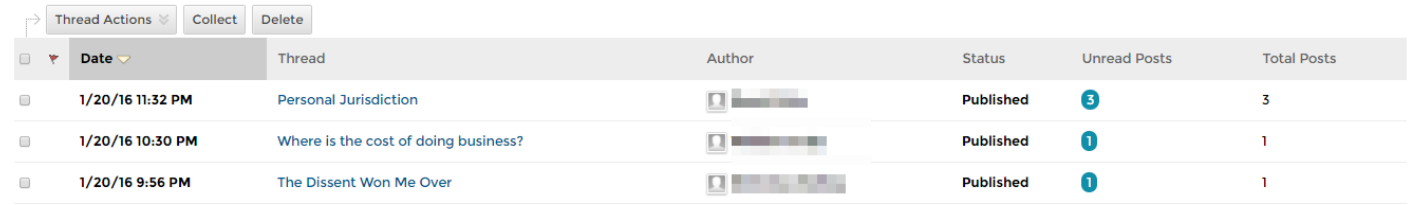

### From your peer's post, click on "Reply."

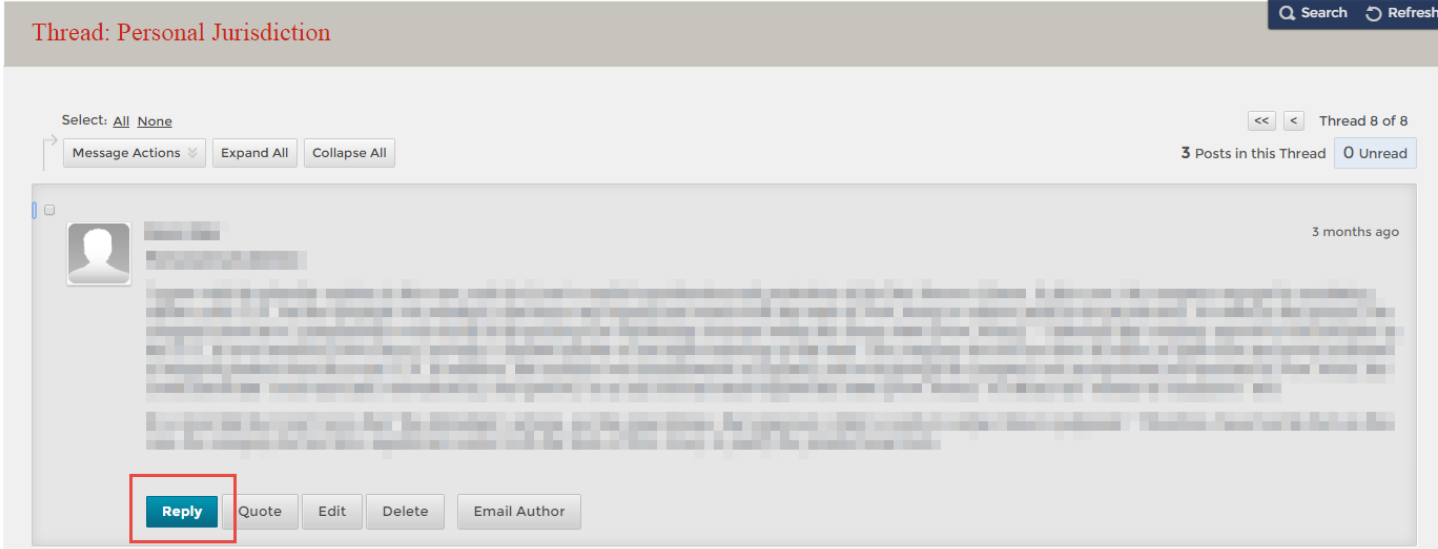

## Type your response post, then click "Submit."

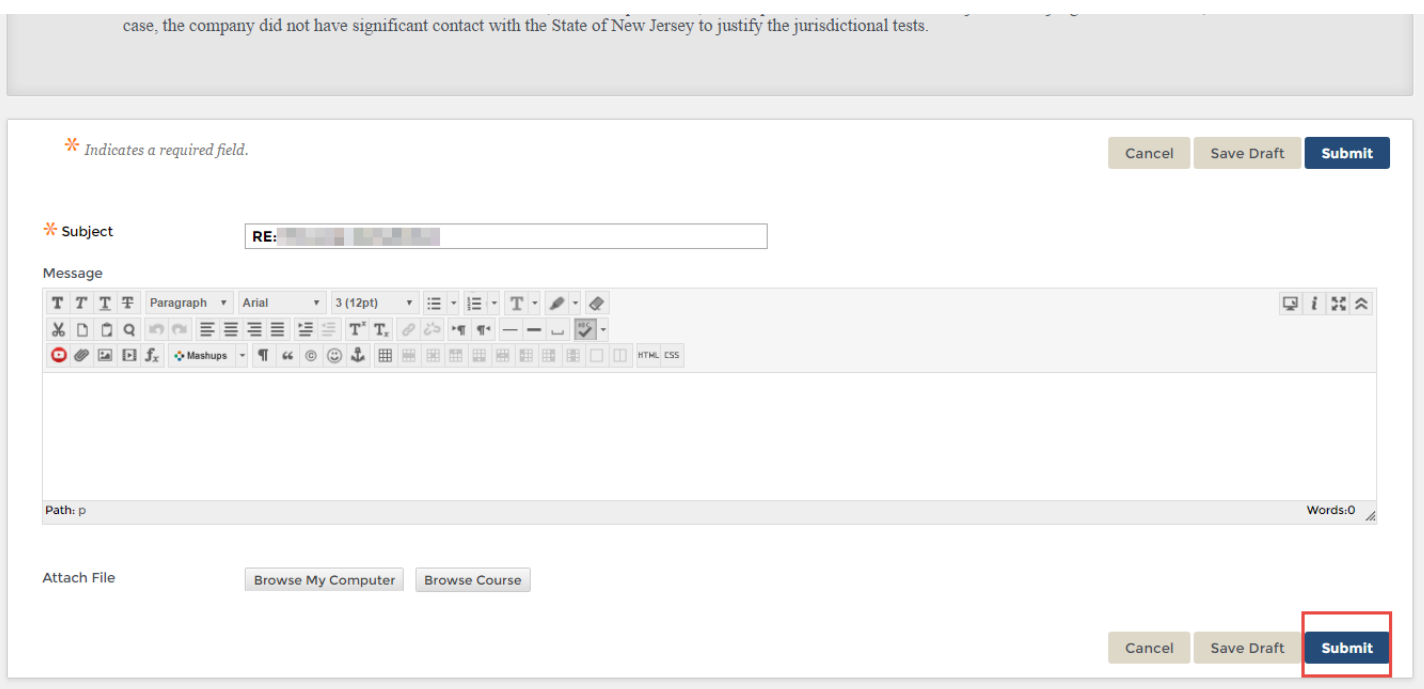